# **Análisis de rentabilidad de un distribuidor de telefonía celular, localidad Libertad: año 2006**

Carmen Helguero<sup>1</sup>, Marcos Mendoza<sup>2</sup> Auditora CPA<sup>1</sup>, Ingeniero en Estadística Informática<sup>2</sup> Instituto de Ciencias Matemáticas Escuela Superior Politécnica del Litoral Campus "Gustavo Galindo V." Km. 30.5 vía Perimetral Apartado postal 09-01-5863. Guayaquil, Ecuador [zhelguer@espol.edu.ec,](mailto:zhelguer@espol.edu.ec) [mmendoza@espol.edu.ec](mailto:mmendoza@espol.edu.ec)

#### **Resumen**

*Este informe de la distribuidora de celulares, se basa en el análisis de los ingresos, en donde se determinó que los mismos provienen más de las ventas de tarjetas de celular y cabina, y que a pesar que muchos otras compañías tienen su mayor volumen de ventas en el mes de Diciembre para esta localidad los 3 primeros meses del año fueron los de mejor captación económica.*

*En el caso de los egresos en cambio se analizó que no tienen gastos diarios pero sí existen meses en los cuales los gastos son sumamente elevados, teniendo incluso en el mes de Octubre pérdidas por más de \$10.000 pero que esto no influye en el resultado final del año.* 

*Para ambos casos (ingresos y gastos) se realizaron análisis gráficos con histogramas, diagramas de caja, gráficos de series, y para el caso de las Utilidades se describió el movimiento que tuvo durante todo el año.*

**Palabras Claves:** *Rentabilidad distribuidora celular.*

# **Abstract**

*This inform of the cellular market is about the analysis of the incomes, when the results determinate that the most become from the sale of cellular and cabin cards, than other activity like the sale of equipment, accessories, etc., and in spice of many companies have the big volume of sales on December, for this locality the fist three months of the year were the best for the economic captation.*

*In the case of the outcomes the analysis was that they don't have outcomes every day but there are months when the outcomes were really high, and this cost that in the month of October they have lost for about \$10.000, but in the end this lost doesn't affect the final results.*

*For both cases (incomes y outcomes) the analysis was with graphics: histograms, box plot, etc., and in the case of the Utility the movement that had in the year was describe with the graphics too.*

# **1. Introducción**

El presente informe tiene como objetivo obtener la rentabilidad de una distribuidora de telefonía celular para la localidad de Libertad usando solo los ingresos y gastos del año 2006, para luego hacer un análisis de los resultados alcanzados y concluir si esta localidad es rentable o no.

Aunque la Utilidad no va a ser la definitiva porque para esto se requiere otro tipo de información no solo ingresos y gastos, nos daremos una idea de las posibles ganancias que tendría esta distribuidora.

Se comenzará analizando el movimiento que tuvieron los ingresos y gastos, de forma gráfica y estadística durante todo el año para luego analizar la utilidad.

Las herramientas utilizadas para efectuar los gráficos y análisis estadísticos son: EXCEL y SPSS, en donde se introducirá la información diaria obtenida de todo el año tanto para lo ingresos como para los egresos.

## **2. Contenido**

## **2.1. Análisis de los ingresos**

Esta distribuidora con su localidad en Libertad se dedica a la venta de tarjetas para celulares de \$3, \$6, \$10, \$20 y \$30, venta de tarjetas para cabina de \$3, \$6 y \$10, venta de chips para celulares, venta de accesorios para celulares y venta de equipos. Durante el año 2006 se emitieron en esta localidad un total de 4,253 facturas, las mismas que se agruparon por día dando un total de 365 datos tomados para el análisis estadístico. De las 4253 facturas, 582 no están ingresadas en el sistema, es decir se detallan como faltantes y 214 fueron anuladas.

Esta distribuidora goza de excelentes ingresos en todas las actividades que realiza y en el año 2006 alcanzó un valor de \$536.062,96. El valor por cada ítem (venta de tarjetas para celulares, venta de tarjetas para cabina, venta de chips para celulares, venta de accesorios para celulares y venta de equipos) no es posible determinarlo ya que la mayor parte de la información se manejó directamente del sistema en donde no se detallan los conceptos de las ventas.

En la Tabla 2.1 encontraremos el resumen de los ingresos que se obtuvieron durantes los meses de Enero a Diciembre del año analizado.

**Tabla 2.1** Resumen ingresos por mes 2006

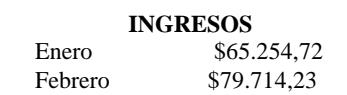

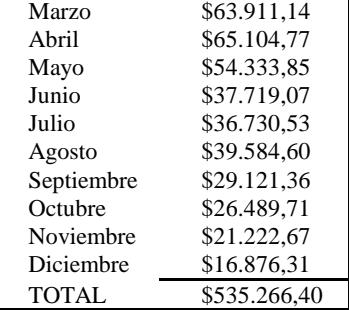

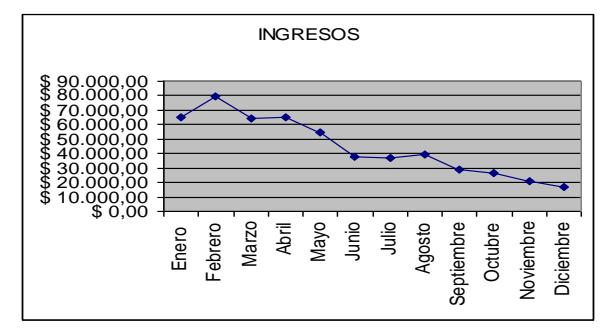

**Figura 2.1** Fluctuaciones ingresos del año 2006

De manera ilustrativa en la Figura 2.1 se muestra como varían los ingresos mensualmente, distinguiendo en que mes hubieron mas o menos ingresos.

Durante el año 2006 los cinco primeros meses las ventas tuvieron su mayor alcance en todo el año, el mes de febrero fue el que mayor volumen de ventas alcanzó un valor de \$79.714,23 (el 14.88% del total de ingresos) y el mes de diciembre fue en que menor ingreso tuvo con un valor de \$16.876,31 (el 3.14% del total de ingresos).

Los últimos meses, a partir del mes de septiembre, se ve una considerable baja en las ventas, que para este caso es difícil identificar las razones por las que se pudo dar este incidente, debido a que sólo se tuvo acceso a cierta información que no permite revelar y justificar este hecho y también porque no hubo una comunicación directa con los encargados de esta actividad; por lo que solo se puede concluir, de manera hipotética, que se abarcó gran parte del mercado en los primeros meses, o que del año anterior (2005) quedaron saldos pendientes por cobrar de ventas a crédito que se cancelaron en los primeros meses, o que simplemente existió una mala publicidad en los últimos meses del año.

#### **2.1.1. Análisis estadístico de los ingresos**

La Tabla 2.2 que se muestra a continuación detalla los valores obtenidos del total de los ingresos diarios del año 2006, todos los datos fueron agrupados y se obtuvo una muestra de 365 datos.

**Tabla 2.2** Estadística descriptiva Ingresos

| <b>INGRESOS</b>          |                |  |
|--------------------------|----------------|--|
| Media                    | \$1.473,52     |  |
| Error típico             | \$69,52        |  |
| Mediana                  | \$1.198,42     |  |
| Moda                     |                |  |
| Desviación estándar      | \$1.328,23     |  |
| Varianza de la muestra   | \$1.764.206,65 |  |
| kurtosis                 | \$9,20         |  |
| Coeficiente de asimetría | \$2,01         |  |
| Rango                    | \$11.045,39    |  |
| Mínimo                   |                |  |
| Máximo                   | \$11.045,39    |  |
| suma                     | \$537.835,07   |  |

La media calculada es de \$1.473,52, este es el valor promedio de los ingresos que tiene la distribuidora. En la mediana el valor es de \$1.98,42, este es el número que se encuentra en medio del conjunto de datos de los totales mensuales de los ingresos. Para el caso de la variable ingresos podemos notar en el estadístico que no existe moda, esto quiere decir que los ingresos fueron distintos para cada día.

La desviación estándar es de \$1.328,23 es un valor pequeño lo que quiere decir que los datos están agrupados cerca de la media. La varianza es de \$1.764.206,65. En la Kurtosis, elevación o el achatamiento relativos de una distribución, se obtuvo el valor de \$9,20 una kurtosis positiva indica una distribución relativamente elevado. El coeficiente de asimetría es de \$2,01 lo que nos indica una distribución unilateral que se extiende hacia valores más positivos.

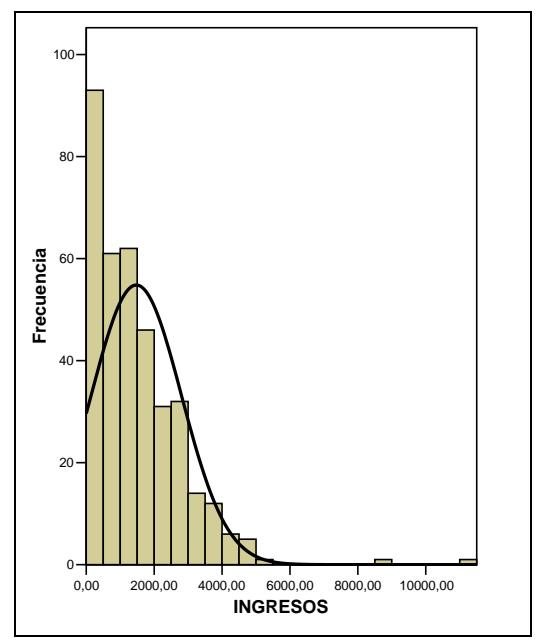

**Figura 2.2** Histograma de los Ingresos diarios 2006

En la Figura 2.2 se encuentra el histograma correspondiente a los ingresos diarios del año 2006.

Hay una mayor concentración de datos entre los valores de \$0 y \$2.000 lo que quiere decir que el 71.78% de los ingresos que tuvo esta distribuidora oscilan entre el rango mencionado y el 28.22% de los ingresos alcanzados fueron mayores a \$2.000.

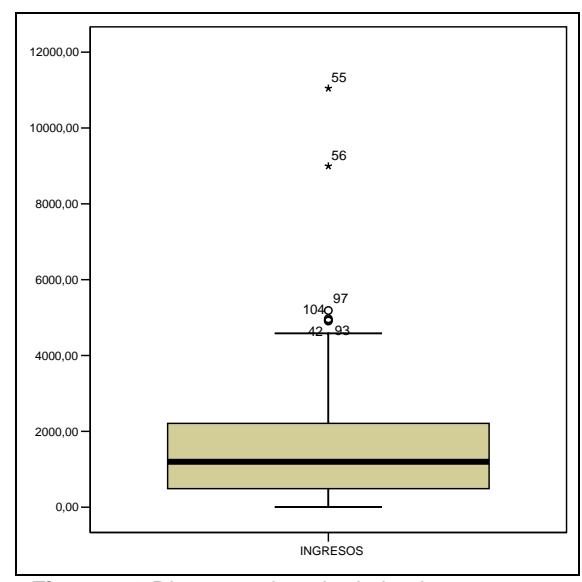

**Figura 2.3** Diagrama de caja de los Ingresos 2006

**Tabla 2.3** Cuartiles Ingresos

| 25% | \$483,70   |
|-----|------------|
| 50% | \$1.198,42 |
| 75% | \$2.240,81 |

La Figura 2.3 tenemos el diagrama de caja, este muestra los valores máximos y mínimos a los que puede llegar la empresa que son \$11.045,39 y \$0 respectivamente.

Los datos que se encuentran fuera del diagrama de caja (42, 55, 56, 93, 97 y 104) corresponden a los días del año en los cuales los ingresos fueron bastante grandes por lo que los hace poco frecuentes.

En la tabla 2.3 tenemos los cuartiles que nos dan un umbral de aceptación en donde el 25% de los datos son inferiores a \$483,70, el 50% no superan el valor de \$1.198,42 y el 75% de los datos es inferior al valor de \$2.240,81.

#### **2.1.2 Intervalo de confianza para la proporción**

Retomando la información anterior, en donde de las 4253 facturas, 582 no están ingresadas en el sistema, es decir se detallan como faltantes y 214 fueron anuladas, se puede obtener una proporción de las mismas:

Proporción facturas faltantes  
=
$$
\frac{Total facturas faltaNtes}{Total facturas emitidas} x100 = \frac{582}{4253} x100 = 12,41
$$
  
Proporción facturas anuladas

$$
= \frac{Total \, facturas \, anuladas}{Total \, facturas \, emitidas} \, x100 = \frac{214}{4253} \, x100 = 5,03
$$

El intervalo de confianza para la proporción de las facturas faltantes vendría dado por:

$$
\hat{p} - 1.96 \times \sqrt{\hat{p} \times (1 - \hat{p})/n} \leq p \leq \hat{p} - 1.96 \times \sqrt{\hat{p} \times (1 - \hat{p})/n}
$$
  
Donde:

*p ˆ* = es la proporción de facturas faltantes

n = el número de facturas emitidas en el año 2006

La proporción de las facturas faltantes varía entre (0,114, 0,134) con una confianza de 95%.

El intervalo de confianza para la proporción de las facturas anuladas varía entre (0,043, 0,057) con una confianza de 95%.

#### **2.2. Análisis de los egresos**

La distribuidora de celulares en su localidad Libertad realizó todos sus pagos con cheque y emitió un total de 652 los mismos que reflejan todos los gastos del año 2006, estos valores se agruparon por día para tener un total de 365 datos para el análisis estadístico, cabe recalcar que no todos los días se incurrieron en gastos. El valor de los egresos es de \$281.615,29 en el año 2006 y se pudo determinar que el mayor volumen de gastos proviene de la compra de los equipos celulares y tarjetas tanto para cabinas como para celulares. A continuación en la tabla 2.5 se encuentra el detalle de los gastos en los que se incurrió durante el año, estos datos son anuales.

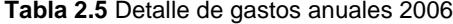

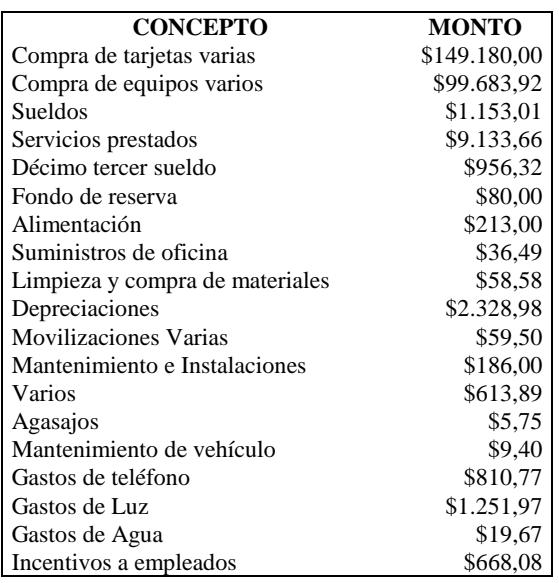

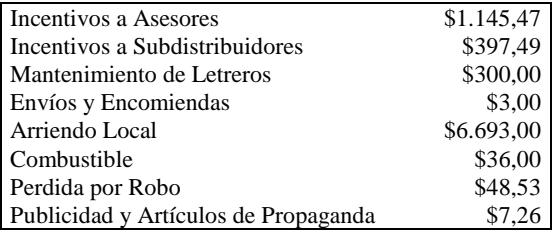

En la Tabla 2.6 se detalla el resumen de los egresos que se alcanzaron en los meses de Enero a Diciembre del año 2006.

**Tabla 2.6** Resumen egresos por mes 2006

| GASTOS            |              |  |
|-------------------|--------------|--|
| <b>ENERO</b>      | \$51.209.05  |  |
| <b>FEBRERO</b>    | \$8.128.59   |  |
| <b>MARZO</b>      | \$19,008,03  |  |
| <b>ABRIL</b>      | \$21.993.19  |  |
| MAYO              | \$20.581.75  |  |
| <b>JUNIO</b>      | \$33.479.12  |  |
| <b>JULIO</b>      | \$25.257.77  |  |
| <b>AGOSTO</b>     | \$20.335.16  |  |
| <b>SEPTIEMBRE</b> | \$27.274,21  |  |
| <b>OCTUBRE</b>    | \$38.346.78  |  |
| <b>NOVIEMBRE</b>  | \$1.664,02   |  |
| <b>DICIEMBRE</b>  | \$14.337.62  |  |
| <b>TOTAL</b>      | \$281.615.29 |  |

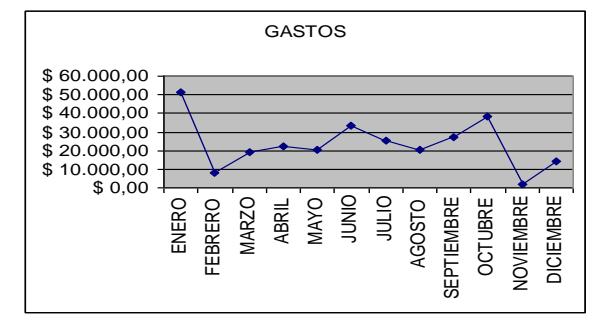

**Figura 2.4** Fluctuaciones egresos el año 2006

De modo gráfico en la Figura 2.4 se muestra los cambios que existieron durante el año, observando los meses en los que se incurrieron en mas o menos gastos. Durante el año 2006 los gastos mensuales fluctúan entre los \$51.000 y \$1.000. El mes que presenta un mayor volumen de gastos es el de Enero con un valor de \$51.209,05 (el 18.18% del total de los egresos) ya que en este mes se hicieron muchas compras de equipos, tarjetas y chips. El mes de Noviembre fue el que menos gastos presentó con un valor de \$1.664,02 (el 0.59% del total de los egresos) y que como pudimos ver en los ingresos, este mes no tuvo muchas ventas por lo que no se hizo compras de equipos en forma razonable y solo se incurrieran en gastos correspondientes a sueldos, servicios básicos, arriendo, etc., que son mínimos.

#### **2.2.1. Análisis estadístico de los egresos**

La Tabla 2.7 que se muestra a continuación detalla los valores obtenidos del total de los egresos diarios del año 2006, con una muestra de 365 datos.

**Tabla 2.7** Estadística descriptiva Egresos

| <b>Egresos</b>           |                |  |
|--------------------------|----------------|--|
| Media                    | \$771,54       |  |
| Error típico             | \$153,58       |  |
| Moda                     |                |  |
| Desviación estándar      | \$2.934,05     |  |
| Varianza de la muestra   | \$8.608.650,57 |  |
| Kurtosis                 | \$28,36        |  |
| Coeficiente de asimetría | \$5,16         |  |
| Rango                    | \$24.212,51    |  |
| Mínimo                   |                |  |
| Máximo                   | \$24.212,51    |  |
| Suma                     | \$281.611,72   |  |

La media calculada es de \$771,54, este es el valor promedio de los egresos. Para el caso de la variable egresos, en el estadístico que no existe moda, esto quiere decir que los egresos fueron distintos cada día. La desviación estándar es de \$2.934,05 este es un valor grande e indica que los puntos están lejos de la media. La varianza de la muestra es de \$8.608.650,57. En la Kurtosis, elevación o el achatamiento relativos de una distribución, se obtuvo el valor de \$28,36, y siendo este positivo nos indica una distribución relativamente elevada. El coeficiente de asimetría es de \$5,16 lo que nos indica una distribución unilateral que se extiende hacia valores más positivos.

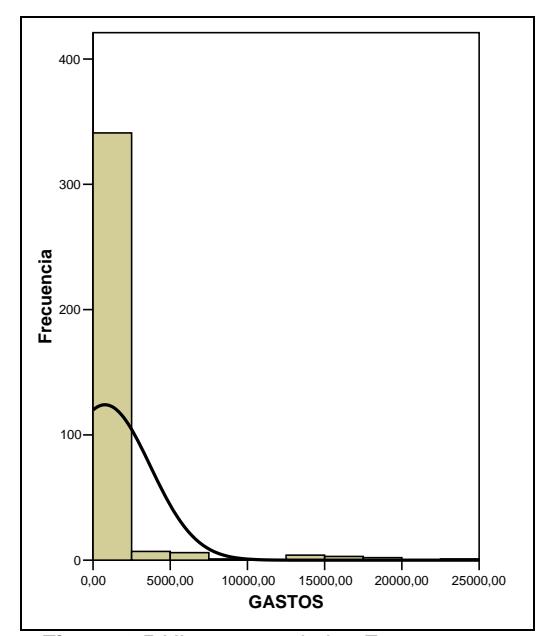

**Figura 2.5** Histograma de los Egresos 2006

La Figura 2.5 tenemos el histograma de los egresos en donde vemos que la mayor concentración de datos esta entre \$0 y \$1,100 aproximadamente lo que indica que el 92.06% de los gastos de esta distribuidora están entre los valores mencionados anteriormente y el 7,95% son valores mayores a \$1,100.

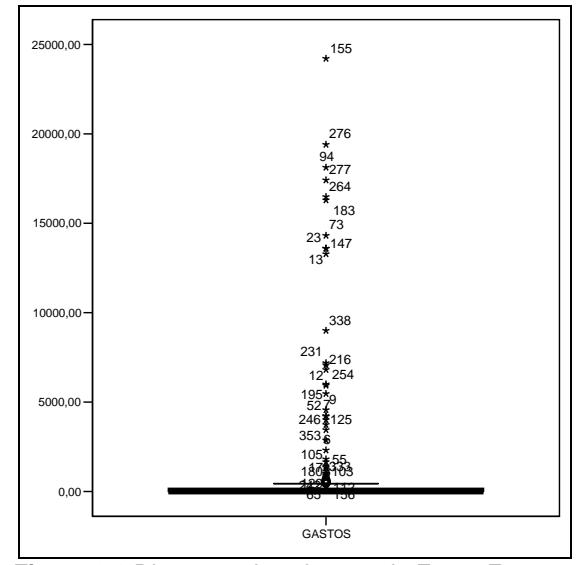

**Figura 2.6** Diagrama de caja mes de Enero Egresos

**Tabla 2.8** Cuartiles Egresos

| 25% | .0000    |
|-----|----------|
| 50% | ,0000    |
| 75% | \$178,97 |

En la Figura 2.6 tenemos el diagrama de caja, este muestra los valores máximos y mínimos a los que puede llegar la empresa que son \$24.212,51 y \$0 respectivamente. Los datos que se encuentran fuera del diagrama corresponden a los días en los cuales se efectuaron grandes pagos los que lo hacen poco frecuentes. En la tabla 2.8 tenemos los cuartiles, en donde el 25% de los datos son inferiores a \$0, el 50% de los datos no superan el valor de \$0 y el 75% de los datos es inferior a \$178,97.

#### **2.3. Ingresos vs. Egresos**

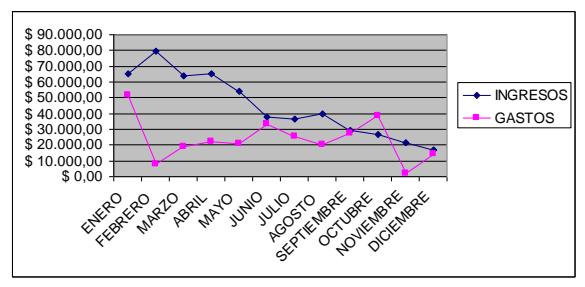

**Figura 2.7** Ingresos vs. Egresos

En la Figura 2.7 tenemos el movimiento mensual del año 2006 de los ingresos junto con los egresos con lo que podemos analizar que en el mes de Enero hay una leve coincidencia de ambos ya que hubo ventas considerables de \$65.254,72, correspondiente al 12.17% de total de ingresos y se incurrieron en gastos por un monto de \$51.209,05 correspondiente al 18.18% del total.

En el mes de Febrero hay una considerable distancia, recordemos que este mes fue el que mayor ventas tuvo en todo el año de \$79.714,23 el 14.88% del total de ingresos y los gastos son fueron bajos de \$8.128,59 el 2.89% del total.

Para el mes de Junio hay otra concordancia en los ingresos el valor es de \$ 37.719,07 equivalente al 7.05% de total y en los egresos de \$33.479,12 equivalente al 11.89% del total.

En el mes de Septiembre es mucho mas notable los ingresos alcanzan un valor de \$28.324,80 proporcional al 5.29% del total y los egresos de \$27.274,21 proporcional al 9.68% del total y como último mes tenemos el de Diciembre en donde también ambas líneas prácticamente se unen, en este caso los ingresos son de \$16.876,31 que corresponden al 3.14% del total y los egresos de \$14.337,62 que corresponden al 5.09% del total.

En todos los casos antes analizados los ingresos fueron mayores a los gastos, dándole a la distribuidora utilidades considerables.

La relación de ingresos divididos por los egresos nos permitirá conocer la velocidad de ingresos en relación a la de los egresos.

$$
\frac{\text{ingress}}{\text{egress}} = \frac{536.062,96}{281.615,29} = 1,90
$$

En este caso se obtuvo una relación igual a 1,90 que nos está indicando que la velocidad de ingresos para el período en estudio es 1,90 veces mayor que la de los egresos, si se continua con esta relación en el tiempo se puede reconocer el deterioro en la capacidad en la generación de liquidez.

#### **2.4. Regresión Lineal**

#### **2.4.1. Ecuación de modelo de mínimos cuadrados**

$$
Y_i=B_1\hskip-1pt+\hskip-1pt B_2X_i\hskip-1pt+\hskip-1pt C_i
$$

En donde:

Y<sub>i</sub>: los ingresos.

B<sub>1</sub>: intercepción de la recta con el eje Y.

- $B_2$ : la pendiente.
- Xi : los gastos.
- $C_i$ : error.

En la regresión lineal se tomo como variable dependiente a los INGRESOS y como variable independiente a los GASTOS teniendo como resultado lo siguiente:

**Tabla 2.10** Estadística de la Regresión

| Coeficiente de correlación múltiple         | 0,0007   |
|---------------------------------------------|----------|
| Coeficiente de determinación $\mathbb{R}^2$ | 2,19E-08 |
| Error típico                                | 1330,06  |
| <b>Observaciones</b>                        | 365      |

En la tabla 2.10 tenemos el R2 con un valor de 2,19x10-8 lo que nos indica que el modelo no se ajusta a los datos porque este valor debe ser mayor al 75%.

El error típico es grande (1330,06) lo que es indicio más que el modelo no se ajusta bien a los datos. Para el ejercicio se utilizaron 365 datos correspondientes a los días que tiene el año.

## **2.4.2. Análisis estadístico de la varianza**

En los grados de libertad de la regresión se obtuvo el valor de 1, este valor es el número de parámetros estimados -1.

Al plantear una Hipótesis de que

 $H0: B0 = B1 = \dots = Bi = 0$  vs. H1: Bi  $\neq 0$ 

El valor P asociado a la prueba corresponde al valor crítico de F (0,997748885), con lo cual hay suficiente evidencia estadística para no rechazar la hipótesis es decir que los Betas son ceros.

El estadístico de prueba F observado corresponde a 7,97032E-06. El SE es de 14,10003269 el cual me indica la variabilidad del modelo.

No existe multicolinealidad porque los valores de los coeficientes de la intercepción y de la variable X1, 1473,468985 y 6,70798E-05 respectivamente, son valores bastante significativos y hay una intercepción grande entre ellos.

La ecuación resultante es: **Y =** 1473,468985 + 6,70798E-05X

## **2.5 Rentabilidad**

#### **2.5.1 Rentabilidad obtenida**

El total de ingresos durante el año 2006 de la distribuidora de celulares en su localidad Libertad fue de \$536.062,96.

El total de egresos durante el mismo año fue de \$281.615,29. Dándonos una rentabilidad de:

INGRESOS – GASTOS = \$ 254.447,67

El año 2006 para esta distribuidora de celulares fue satisfactorio ya que todos los meses se tuvo utilidad, exceptuando el mes de Octubre que fue el único del año que tuvo pérdidas, pero esto no afecto el resultado final que como podemos notar.

Es importante recordar que muchas facturas (ingresos) no fueron consideradas por no encontrarse en el sistema (Faltantes) por lo que el resultado final seguramente variaría.

De los resultados se puede obtener una proporción de los ingresos y egresos de la siguiente manera:

Proporción ingressos 
$$
=
$$
  $\frac{total \, ingressos}{utilidad} = \frac{536.036,96}{254.447,76} = 2,11$ 

Lo que me indica que por cada valor que la distribuidora de celulares obtiene de la utilidad cuenta con \$2,11 de ingresos.

Proporción egresos  $= \frac{total \text{ egress}}{354.447 \text{ s}} = 1.11$ 254.447,67 *utilidad*

Lo que me indica que por cada valor que la distribuidora de celulares obtiene de la utilidad gasta \$1,11.

## **2.5.2 Análisis de la Rentabilidad**

Una vez determinada la diferencia de los ingresos y gastos podemos concluir que la rentabilidad de la distribuidora de celular en su localidad de Libertad es satisfactoria, siendo esta de \$254.447,67.

Cabe aclarar que no se consideró el costo de venta y otros datos importantes y requeridos para este proceso solo la información de ingresos y gastos pudiendo así poder tener un resultado correcto.

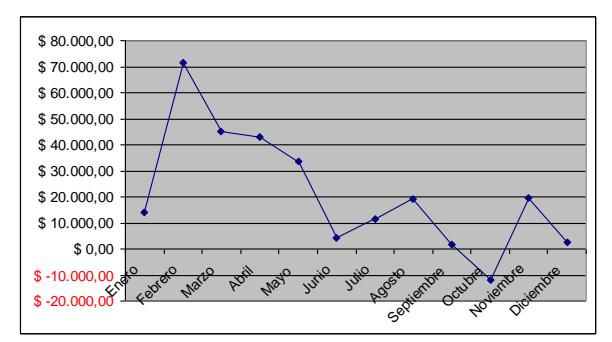

**Figura 3.1** Fluctuaciones de las utilidades año 2006

En la Figura 3.1 se muestra las utilidades obtenidas mensualmente en el año 2006, en donde el mes de Febrero fue el que mas utilidades alcanzó en el año con un valor de \$71.585,64 (correspondiente al 28,13% del total de utilidades obtenidas) coincidiendo con los ingresos en donde en este mismo mes se logró el mayor ingreso en todo el año.

El mes de Septiembre fue el que menor utilidad alcanzó con un valor de \$1.847,15 (que equivale al 0.73% del total de utilidades).

En el mes de Octubre se obtuvo pérdidas por \$11.857,07.

#### **2.5.2 Estimación de los ingresos Promedio móvil**

Para este análisis se van a estimar los 3 primeros meses (Enero, Febrero y Marzo) con ambas fórmulas. Para obtener el mes de ENERO:

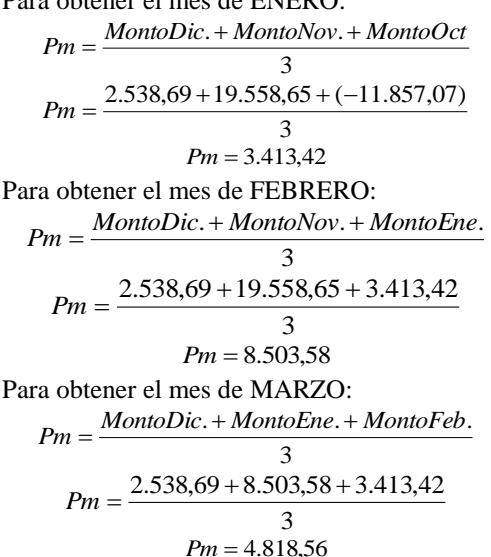

## **2.5.3 Estimación de los ingresos Promedio ponderados**

Para este análisis se van a estimar los 3 primeros meses (Enero, Febrero y Marzo) con ambas fórmulas. Los valores para  $\alpha, \beta, \gamma, \delta$  fueron tomados a criterio personal considerando a  $\alpha$  de mayor valor ya que corresponde al último mes de datos obtenidos (valores mas aproximados),  $\beta$  corresponde al penúltimo mes de datos obtenidos (valores casi aproximados) y  $\delta$  corresponde al antepenúltimo mes de datos obtenidos (valores menos aproximados) teniendo como resultado:

$$
\alpha_{\rm{0.55}}
$$

$$
\beta_{\,=0,28}
$$

 $\delta$ <sub>=0,17</sub>

Para obtener el mes de ENERO este caso se aplica la fórmula:

 $Pp = \alpha * (MontoDic.) + \beta * (MontoNov.) + \delta * (MontoOct.)$  $Pp = 0.55*(2.538,69) + 0.28*(19.558,65) + 0.17*(-11.857,07)$  $Pp = 4.856,99$ 

Para obtener el mes de FEBRERO:

 $Pp = \alpha^*(MontoEne.) + \beta^*(MontoDic.) + \delta^*(MontoNov.)$  $Pp = 0.55*(4.856,99) + 0.28*(2.538,69) + 0.17*(19.558,65)$  $Pp = 6.707,15$ 

Para obtener el mes de MARZO:

 $Pp = \alpha * (MontoFeb.) + \beta * (MontoEne.) + \delta * (MontoDic.)$  $Pp = 0.55*(6.707,15) + 0.28*(4.856,99) + 0.17*(2.538,69)$  $Pp = 5.480,47$ 

# **4. Agradecimientos**

A todos mis profesores quienes durante estos años me transmitieron todos sus conocimientos en especial al Econ. Roberto Merchán y al Ing. Marcos Mendoza quienes me ayudaron en la realización de esta tesis. Pero sobre todo le agradezco a DIOS fuerza y luz en mi vida, las palabras sobran para expresar cuan agradecida estoy contigo.

# **5. Referencias**

- [1] Jaime Pereña Brand, Dirección y gestión de proyectos, Ediciones Díaz de Santos, 1996 Octava Edición.
- [2] John P. Kotter, Cultura de empresa y rentabilidad, Ediciones Díaz de Santos, 1995.
- [3] Manuel García Ferrando, Introducción a la estadística, Ediciones Díaz de Santos.
- [4] Gitman Lawrence, Fundamentos de Administración Financiera, Editorial Harla S.A., México, 1992.
- [5] Franco Díaz Eduardo, [Diccionario](http://www.monografias.com/trabajos12/diccienc/diccienc.shtml) de [Contabilidad,](http://www.monografias.com/Administracion_y_Finanzas/Contabilidad/) Siglo Nuevo Editores, 4ª edición. 1983
- [6] Kotler Philip, Mercadotecnia. 3ª. Edición, Editorial Prentice- Hall, México, 1989.
- [7] Revista OMEGA., "Glosario Económico." Disponible en en en de la posible de la posible de la posible de la posible de la posible de la posible de la posible de la posible de la posible de la posible de la posible de la posible de la posible de la posible de la http://www.mujeresempresarias.org/forma/r.htm /.
- [8] [www.abcdatos.com/tutoriales/tutorial/l9705.htm](http://www.abcdatos.com/tutoriales/tutorial/l9705.html) [l,](http://www.abcdatos.com/tutoriales/tutorial/l9705.html) Ecuador, 2007
- [9] [www.cyta.com.ar/biblioteca/bddoc/bdlibros/gui](http://www.cyta.com.ar/biblioteca/bddoc/bdlibros/guia_estadistica/modulo_4.htm) [a\\_estadistica/modulo\\_4.htm,](http://www.cyta.com.ar/biblioteca/bddoc/bdlibros/guia_estadistica/modulo_4.htm) Ecuador, 2007
- [10] [www.fundibeq.org/metodologias/herramientas/h](http://www.fundibeq.org/metodologias/herramientas/histograma.pdf) [istograma.pdf,](http://www.fundibeq.org/metodologias/herramientas/histograma.pdf) Ecuador, 2007
- [11] [www.fisterra.com/mbe/investiga/graficos/grafic](http://www.fisterra.com/mbe/investiga/graficos/graficos.htm) [os.htm,](http://www.fisterra.com/mbe/investiga/graficos/graficos.htm) Ecuador, 2007